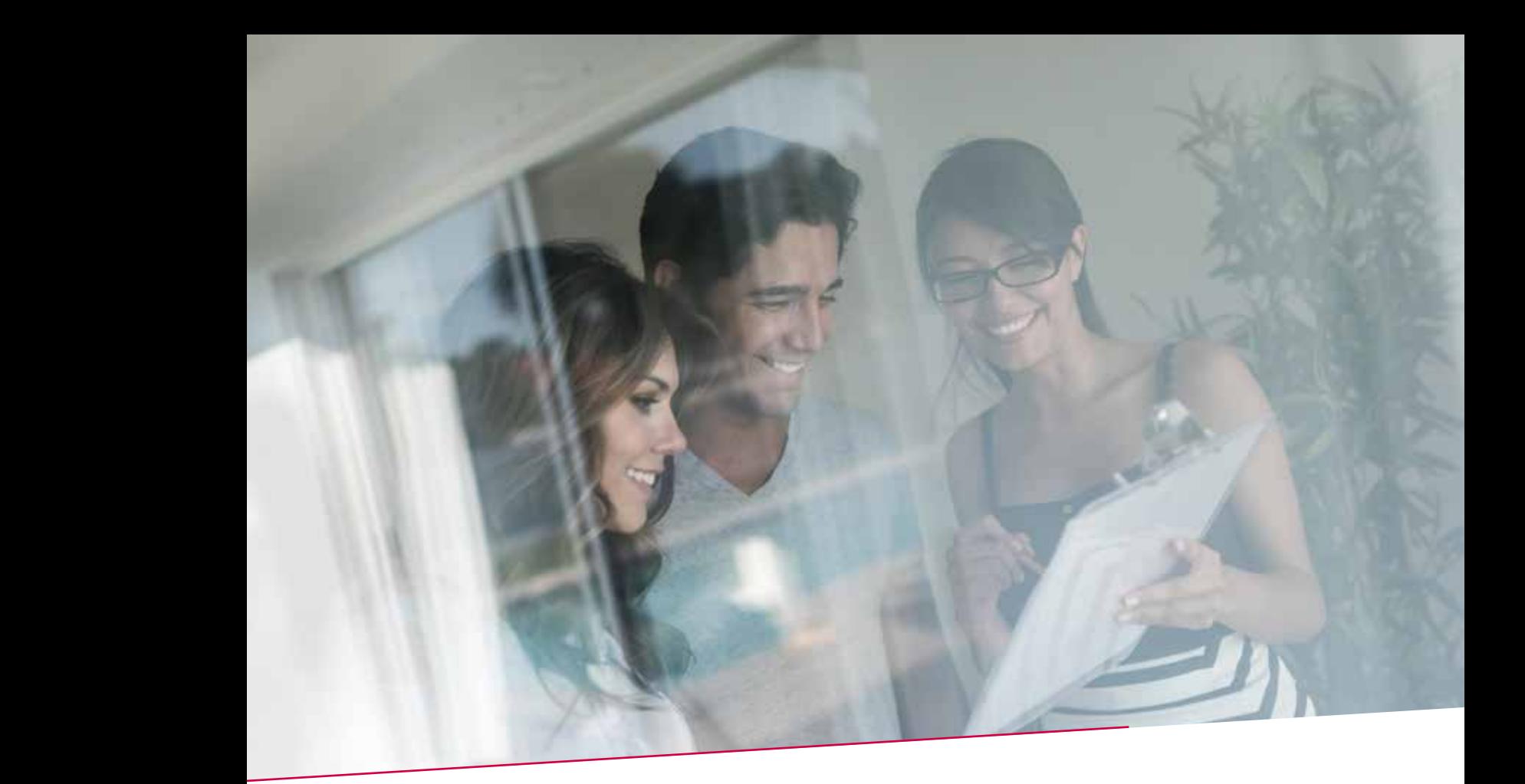

# QUICK GUIDE BUDGETTAIRE VOORUITZICHTEN  $\bigcap_{i=1}^n$ Fax / papier Individuele overschrijving 15.00 u Elektronisch Collectieve overschrijving Fax / papier Individuele overschrijving 15.00 u

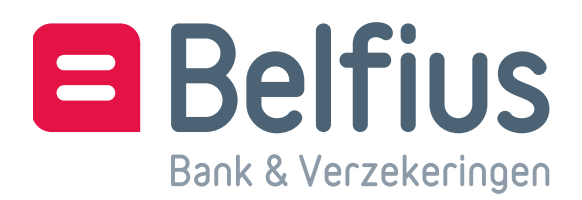

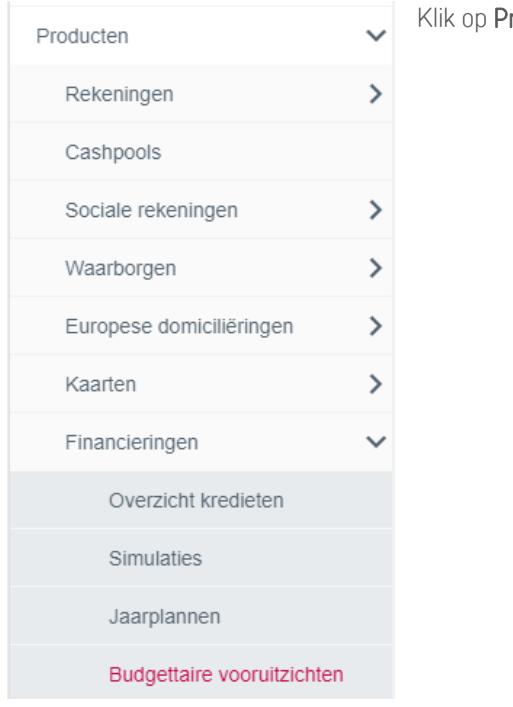

roducten/Financieringen/Budgettaire vooruitzichten.

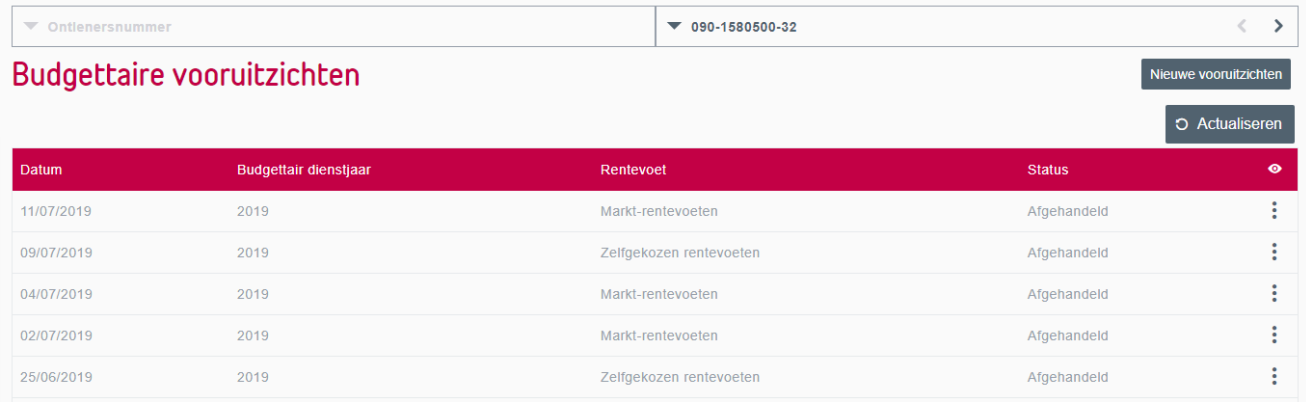

## Creatie nieuwe vooruitzichten

Kies voor 'Nieuwe vooruitzichten' voor de aanmaak van een budgettair vooruitzicht . U krijgt een keuzescherm met 3 opties:

• Online

Wil u online budgettaire vooruitzichten aanvragen, dan kan dit op basis van de actuele situatie met voogdij-, markten zelfgekozen rentevoeten. U leest hierboven bij 'Consultatie' hoe u deze gegevens van de evolutie van de schuld raadpleegt.

• Bestandsoverdracht

Wordt uw aanvraag vóór 16 uur via dit scherm bevestigd, dan kan u de volgende bankwerkdag uw bestand downloaden via 'Reporting' en 'Te downloaden'. Deze bestanden hebben een protocollair formaat, een bestandsformaat dat door uw informaticacentra gebruikt wordt.

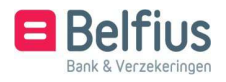

### • Papier/Reporting

Wordt uw aanvraag vóór 16 uur via dit scherm bevestigd en afhankelijk van de gekozen parameters van uw bestuur voor het verzenden van kredietdocumenten, dan zullen de gevraagde budgettaire vooruitzichten

- op dag+1 op papier naar uw bestuur verzonden worden of

- op dag+1 via BelfiusWeb via 'Reporting' en 'Te downloaden' in pdf-formaat te raadplegen en te downloaden zijn. Deze versie is identiek als de papieren.

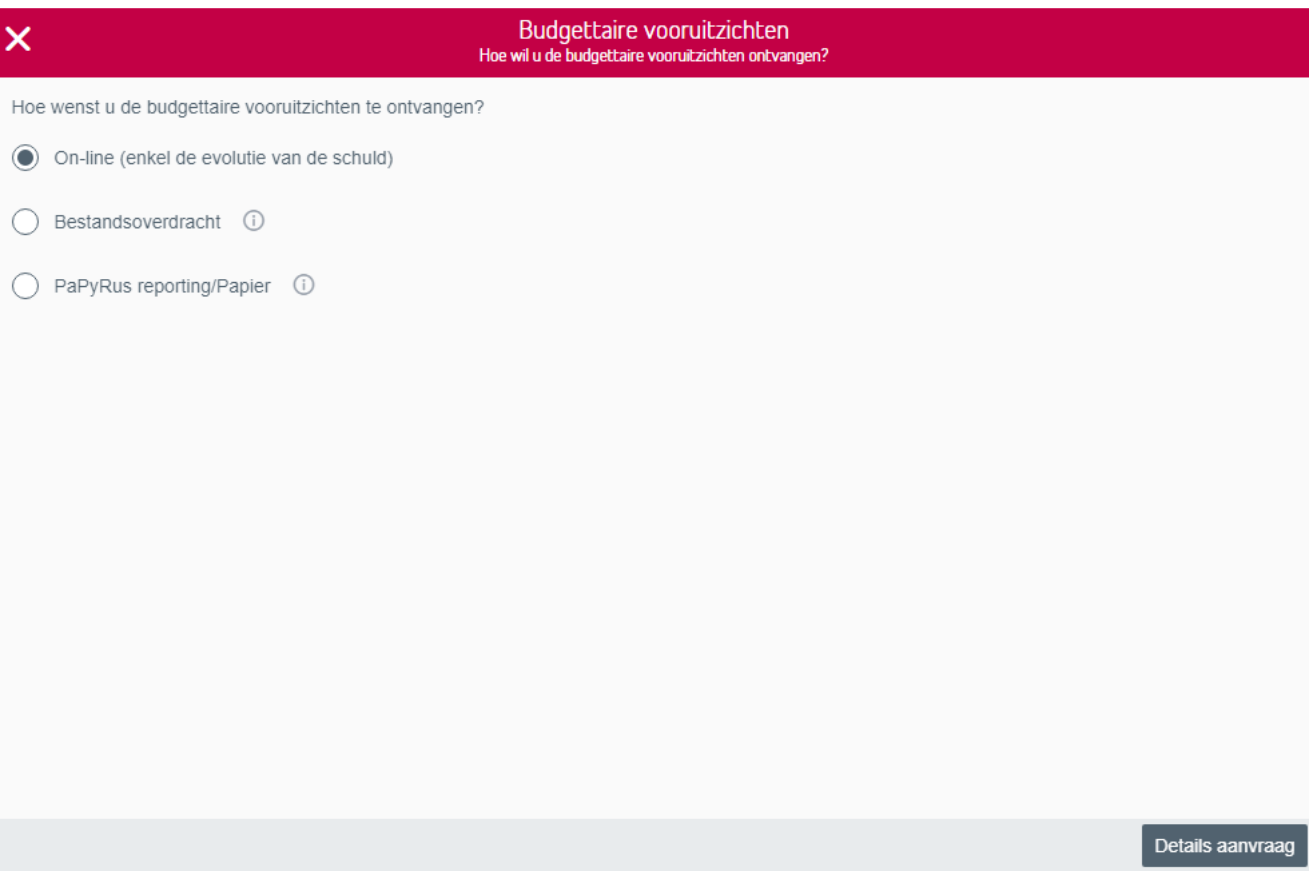

Om budgettaire vooruitzichten aan te vragen bepaalt u in 'Details aanvraag' volgende zaken:

• Het dienstjaar (huidige of volgende)

• De basis waarop de budgettaire vooruitzichten berekend worden (31-12 of actuele situatie). 'Basis 31-12' is steeds 31-12 van het vorige dienstjaar.

• De rentevoeten waartegen de vooruitzichten worden berekend. U kan kiezen uit de dan geldende voogdijrentevoeten, marktrentevoeten of zelfgekozen rentevoeten volgens herzieningsperiodiciteit. De situatie 31-12 wordt altijd berekend tegen de voogdijrentevoeten.

Budgettaire vooruitzichten op basis van de situatie 31-12 kunnen enkel via bestandsoverdracht of op papier/reporting aangevraagd worden.

Net als bij online budgettaire vooruitzichten kan u ook in de overige budgettaire vooruitzichten - die u via bestandsoverdracht of via papier/reporting kan ontvangen – tot 250 simulaties integreren. Online moet u eerst de vooruitzichten aanvragen en kan u pas via consultatie simulaties integreren. Vraagt u vooruitzichten via bestandsoverdracht of papier/reporting aan, dan verschijnt automatisch het scherm met de te integreren simulaties (zie hieronder).

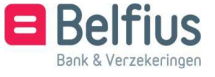

Bevestig de integratie door een vinkje te plaatsen bij de gekozen simulatie(s). De integratie van de simulaties gebeurt in dit geval vóór de effectieve aanvraag en is enkel mogelijk bij een aanvraag op basis van de actuele situatie.

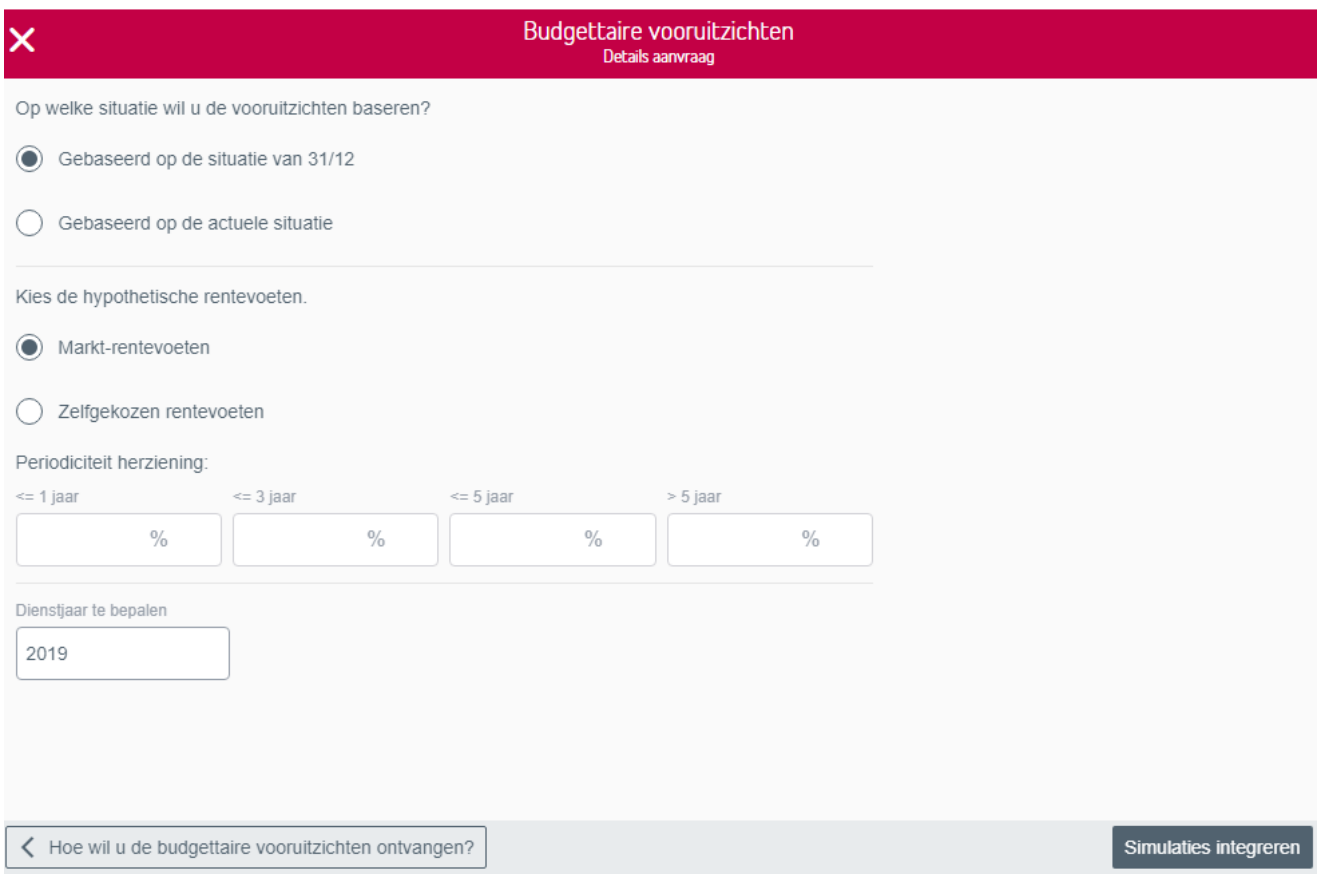

Na de aanmaak komt het nieuwe vooruitzicht in de lijst met 'Budgettaire vooruitzichten'.

## Detail en beheer vooruitzichten

Van elk budgettair vooruitzicht kan u het detail d.m.v. 3 grafieken aanvragen. Een grafiek 'Resterend saldo', 'Jaarlijkse lasten' en 'Evolutie van het saldo'. U kan deze toepassen op 'Ten laste van de entiteit', 'Ten laste van de overheid' en 'Ten laste van derden'.

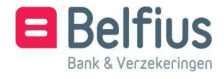

De grafiek voor het resterende saldo toont het saldo dat nog terugbetaald moet worden per jaar.<br>Ten laste van

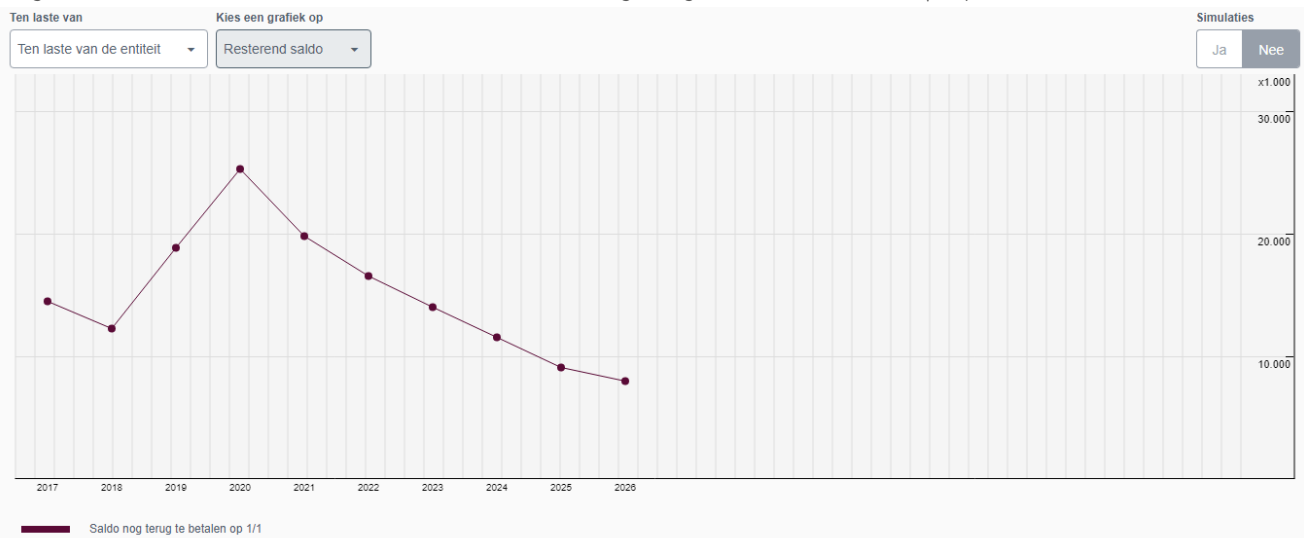

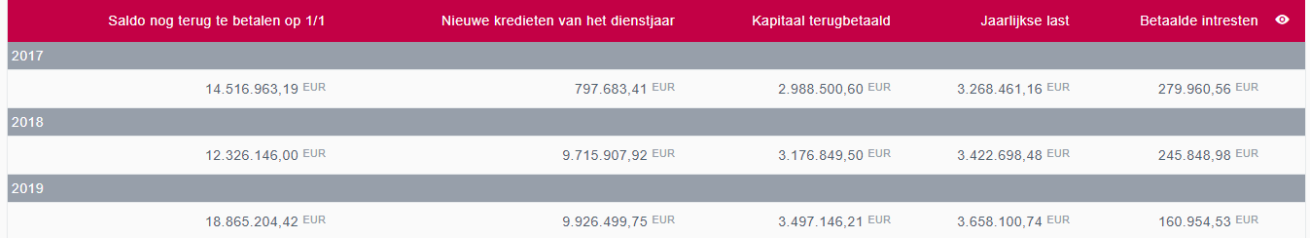

De grafiek voor de jaarlijkse lasten toont het kapitaal en de interesten die reeds per jaar terugbetaald zijn.

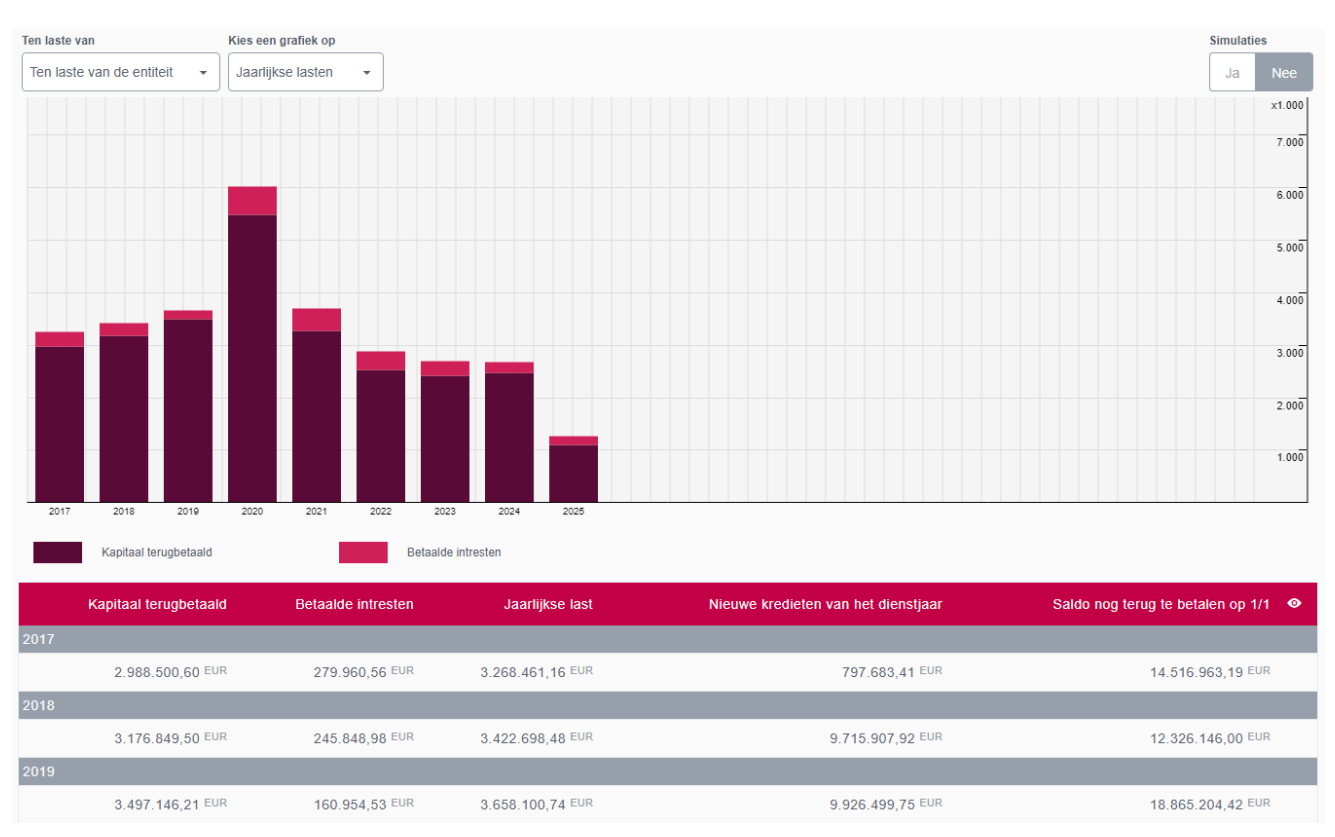

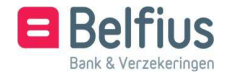

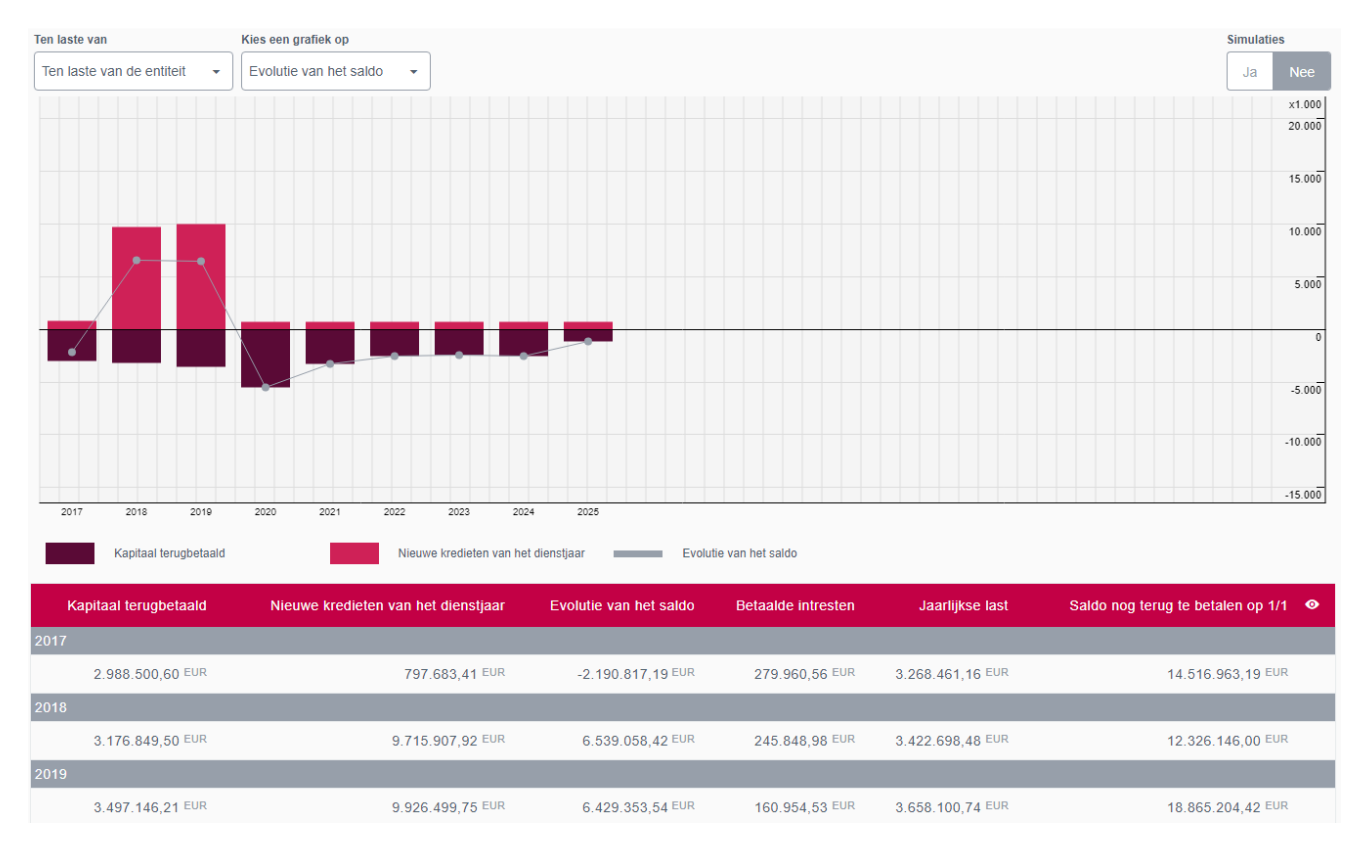

De grafiek voor de evolutie van het saldo toont het verschil tussen het aantal nieuwe kredieten van het dienstjaar en het kapitaal terugbetaald per jaar (variatie van het saldo per jaar).

Online krijgt u een mooi beeld van de evolutie van de schuld van uw bestuur voor een periode van 9 jaar. De cijfers worden per jaar weergegeven (tot 2 jaar in het verleden en tot 9 jaar in de toekomst). De budgettaire vooruitzichten zijn per jaar onderverdeeld per lastencode (ten laste van de entiteit, van de overheid en van derden). Per lastencode vindt u meer detailgegevens (saldo nog terug te betalen op 1-1, bedrag nieuwe leningen van het jaar, de betaalde intrest van het jaar...)

U kan budgettaire vooruitzichten verder aanvullen met simulaties door te klikken op 'Simulaties beheren'.

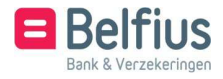

#### Simulaties integreren

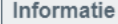

Aangevinkte simulaties worden in uw voorkeuren bewaard.

Wijzigingen in de simulaties kunnen een impact hebben op onder meer budgetprognoses.

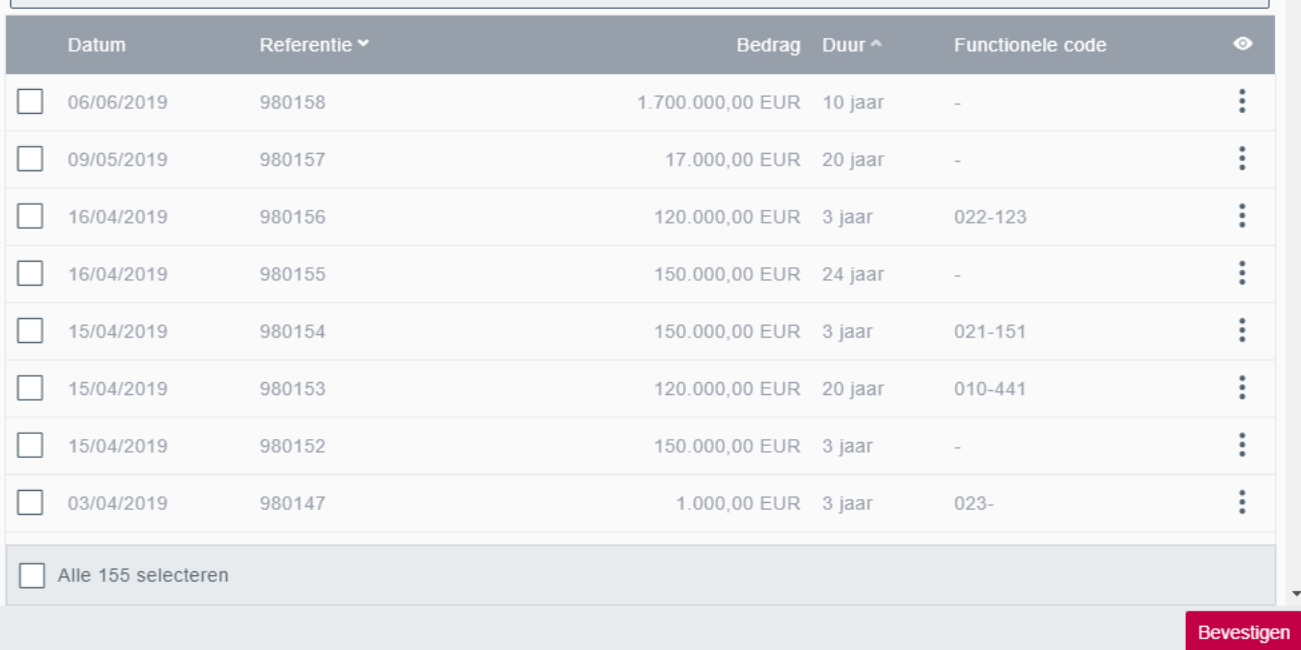

Na toevoeging van gekozen integratie(s) zal de grafiek zich aanpassen.

< Vooruitzichten voor nr 090-1580500-32

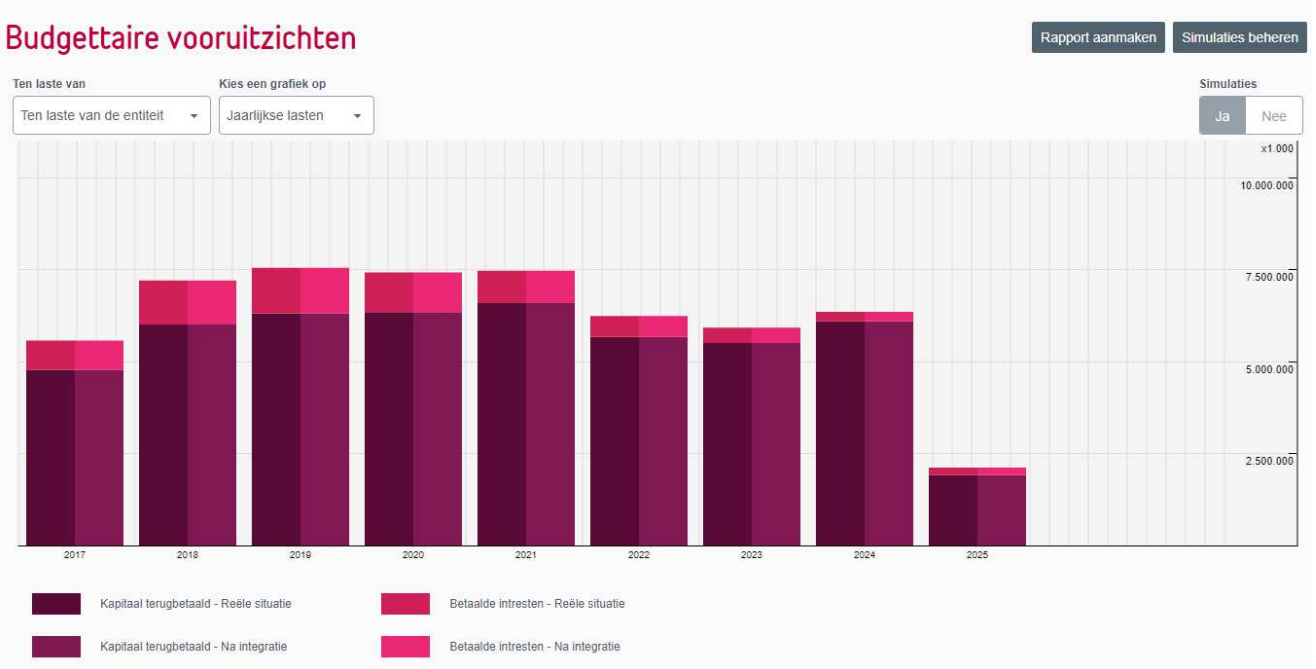

Van elk budgettair vooruitzicht kan u een rapport aanmaken dat de volgende dag beschikbaar is in 'Reporting' en 'Te downloaden'.

6

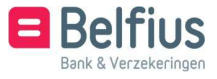

 $- x$ 

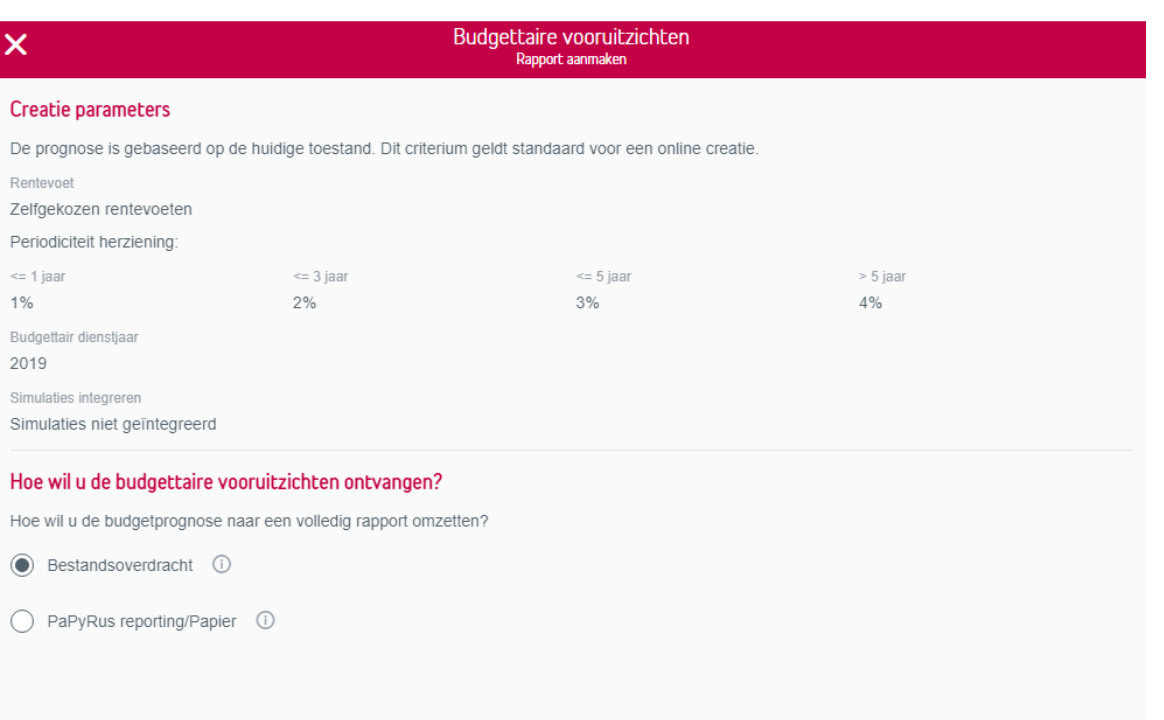

Bevestigen

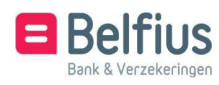